## Captioning 'µ] v (} Œ / v • š Œ µ š }

## $>$ ]  $\land$   $\circ$  v Z Œ  $\land$   $\}$  p  $\}$  v  $\bullet$

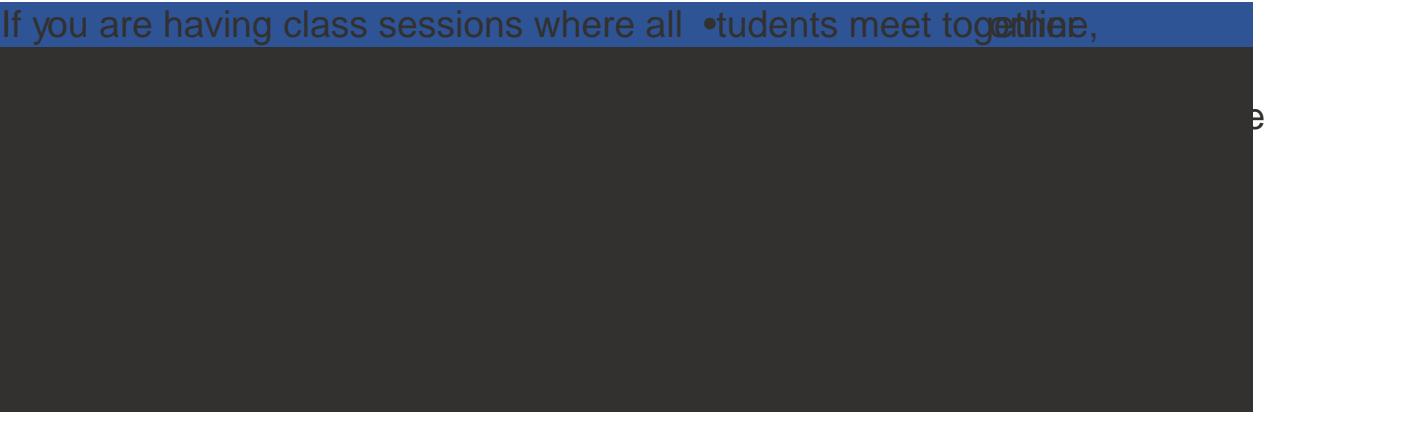

## WŒ JŒÀ] } • ~ 1 vo} \$ {V • % } • SE } % p š] } % š] } v ] v P •

Forvideos that are preecorded, you can use Automated Captions (which

Hor for go in and

**Editot Gtanted** 

It takes some time forthe transcript to load. Once it does, heck it for accuracy.If there are dot of errors and there is an ADA request for the course, then you can choose to ubmit the video for ADA-Compliant captions instead.

## r}u‰o]vš ~‰kv?Z}}w•šZvOE ]●OE ‹μ ● š (OE}u u] ^ Œ(Ą}DE‰š]}wVJv⁄Phš• lj•š‰

1. Uploadyour video to Panopto.(Moreyour

ð&lick on the "Service Levelr<sup>"</sup>cop down menu. æFXom the drop-down list, Z ] ( ] ] A ] o coCaptionSynd 2-Da v }  $\mu$  ]  $\vee$ (ASTCaptionSync).Click on the order" button on